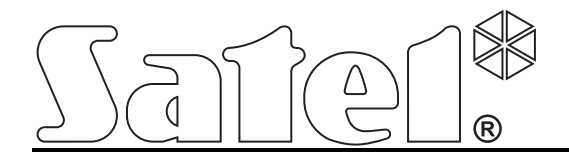

# Конвертер мониторинга

GPRS-T1

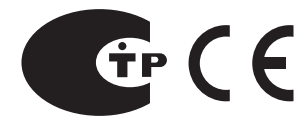

SATEL sp. z o.o. ul. Schuberta 79 80-172 Gdansk POLAND тел. (48) 58 320 94 00 info@satel.pl www.satel.eu

Версия микропрограммы 2.00 gprs-t1\_ru 08/10

## ПРЕДУПРЕЖДЕНИЕ

Установка модуля должна производиться квалифицированным персоналом.

До начала монтажа следует ознакомиться с настоящим руководством.

Воспрещается изменять конструкцию или самостоятельно производить ремонт устройства. Данное указание относится главным образом к замене составных частей.

Из-за специфики передачи данных по GPRS-каналу и потенциальных, связанных с этим, расходов рекомендуется установить в конвертере SIM-карту с тарифным планом с месячным трансфером данных в размере не менее 10 МБ.

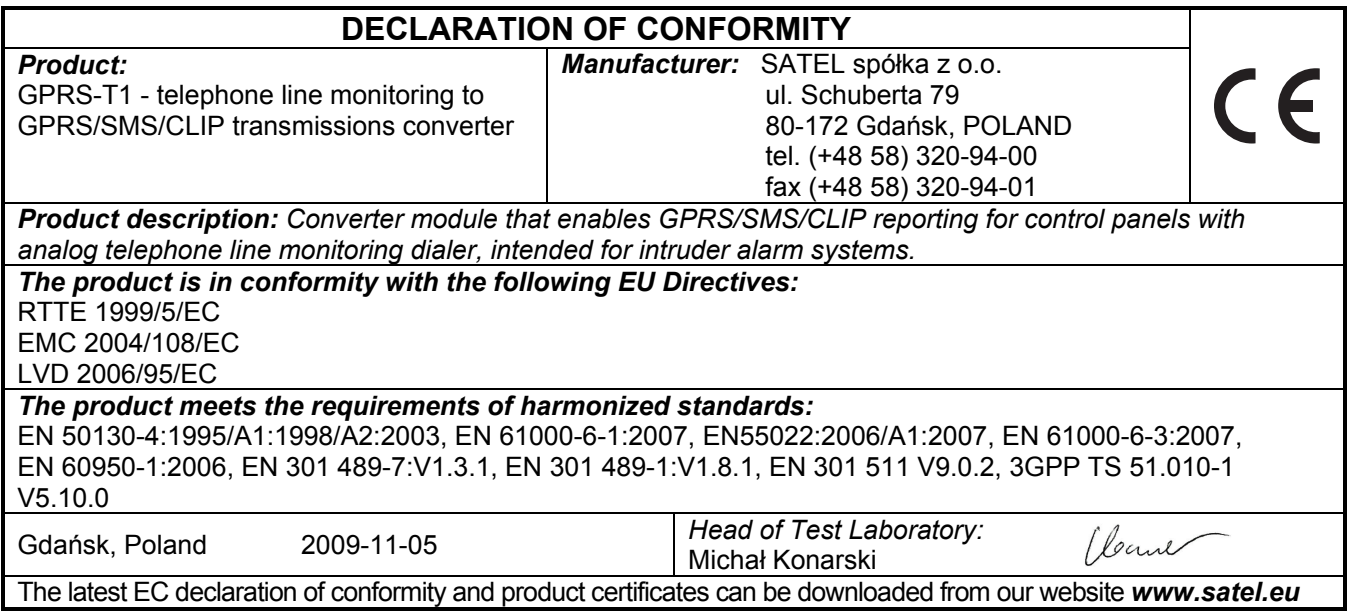

Фирма SATEL ставит своей целью постоянное совершенствование качества своих изделий, что может приводить к изменениям в технических характеристиках и программном обеспечении.

Информацию о введенных изменениях Вы можете найти на веб-сайте:

http://www.satel.eu

Приглашаем посетить этот сайт.

Конвертер GPRS-T1 – это устройство, используемое в системах охранной сигнализации для осуществления мониторинга и оповещения через GSM-сети. Полученные в телефонном формате коды событий могут быть преобразованы в формат для передачи по GPRS-каналу или с помощью SMS-сообщений. GPRS-технология позволяет передавать коды на ПЦН STAM-2 или конвертер SMET-256. В виде SMS-сообщения можно передавать коды на любой ПЦН, поддерживающий SMS-мониторинг. Кроме функции преобразования кодов событий, устройство позволяет осуществлять оповещение о выбранных событиях с помощью SMS-сообщений или услуги CLIP.

Конвертер использует для реализации некоторых функций услугу CLIP (Calling Line Identity Presentation), которая позволяет идентифицировать и отображать номер вызывающего абонента. Это позволяет осуществлять тест связи без дополнительных издержек.

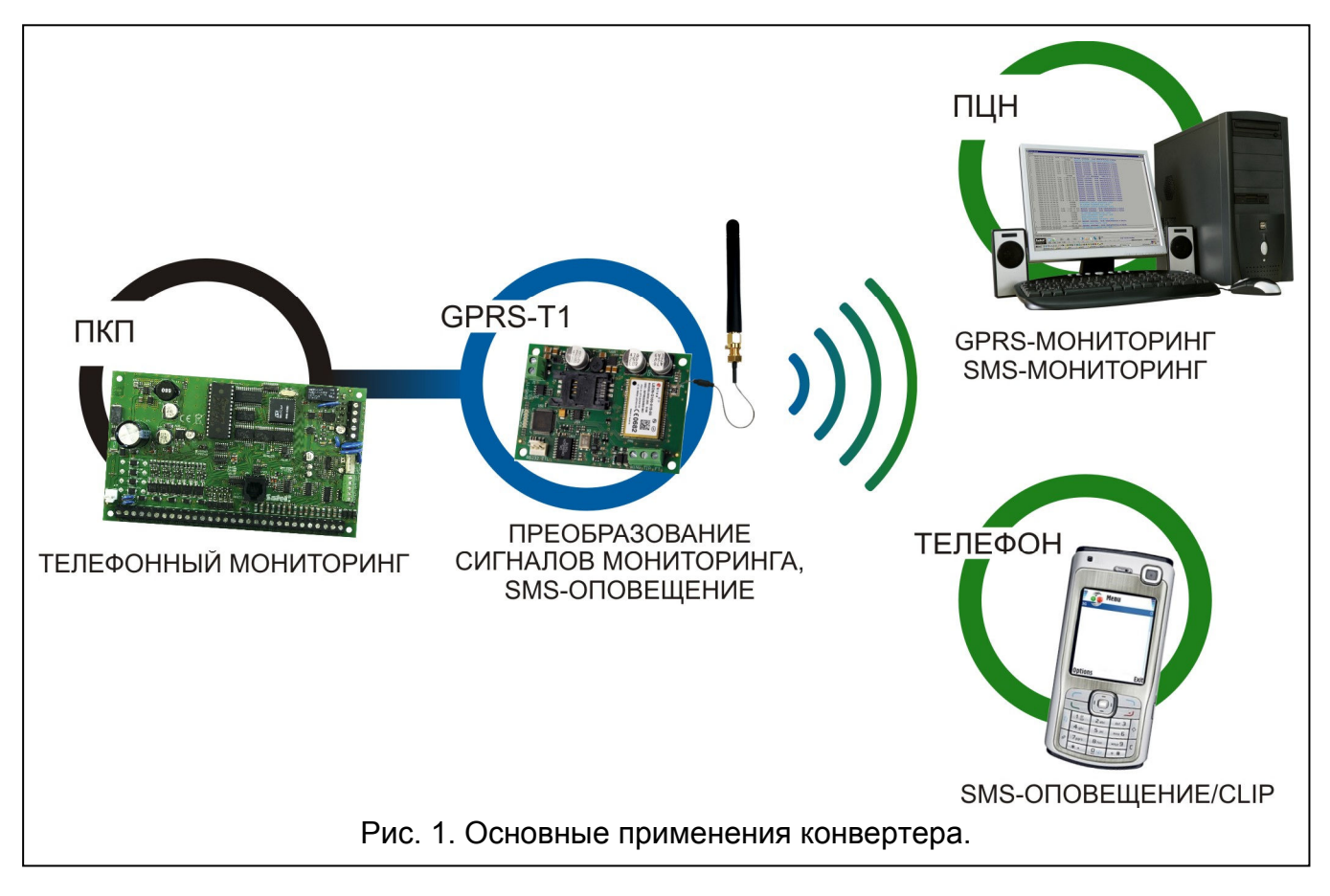

## 1. СВОЙСТВА КОНВЕРТЕРА

- Имитация телефонного пульта централизованного наблюдения (ПЦН).
- Прием кодов мониторинга, отправляемых в телефонном DTMF-формате (Ademco Express, Contact ID) или в формате SIA.
- Преобразование и передача кодов событий на два ПЦН.
- Подтверждение приема кода события:
	- после отправки SMS-сообщения (преобразование кодов в формат для передачи по SMS-каналу);
	- после подтверждения получения события ПЦН (преобразование кодов в формат для передачи по GPRS-каналу);
	- немедленно после приема события (SMS-оповещение и CLIP).
- Возможность автоматического переключения GPRS-передачи на передачу с помощью SMS-сообщений в случае проблем с GPRS-каналом.
- Кодированная передача событий по GPRS-каналу.
- Оповещение о 32 выбранных событиях с помощью SMS-сообщений или услуги CLIP.
- Периодический тест связи для проверки работы конвертера:
	- на выбранные телефонные номера (с помощью SMS-сообщений или услуги CLIP); – на ПЦН.
- Возможность осуществления дополнительного теста связи:
	- после идентификации номера вызывающего абонента (услуга CLIP);
	- после получения запроса из программы GPRS-SOFT.
- Возможность проверки баланса на счету SIM-карты, установленной в модуле.
- Индикатор уровня GSM-сигнала, принимаемого промышленным сотовым телефоном, и проблем, связанных с подключением к GSM-сети.
- Выход, сигнализирующий о подключении к GSM-сети.
- Настройка конвертера:
	- локально через порт RS-232 (TTL);
	- дистанционно через GSM-сеть (GPRS-технология).
- Автоматический перезапуск модуля.
- Питание постоянным напряжением 12 В (±15%).

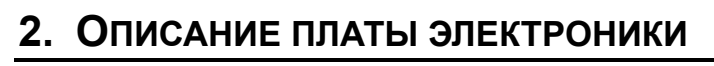

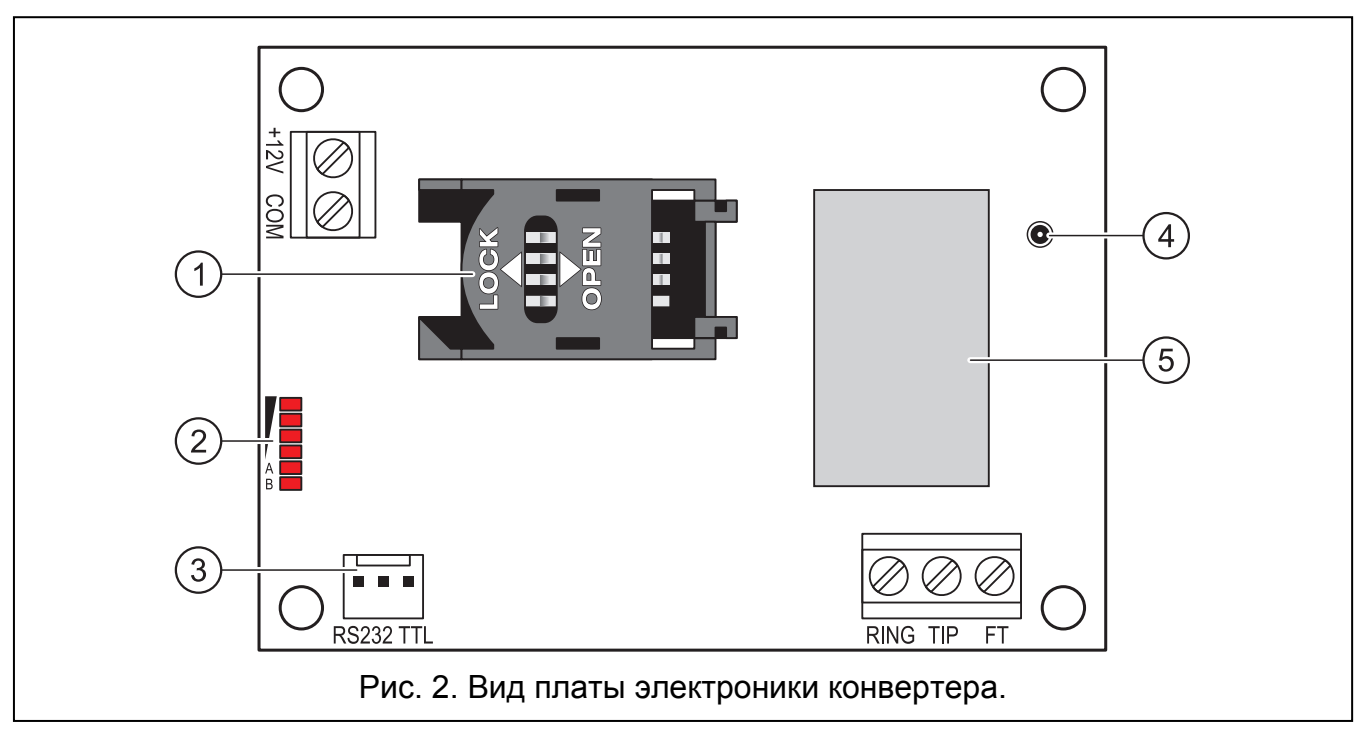

Пояснения к рисунку 2:

1 - держатель SIM-карты. Рекомендуем сначала запрограммировать PIN-код карты и только потом вставить SIM-карту в модуль. Если коды событий должны передаваться по GPRS-каналу, то необходимо использовать SIM-карту с активной услугой GPRS.

- 2 светодиоды для индикации состояния конвертера. Светодиод A мигает, когда осуществляется GPRS-передача. Светодиод B мигает, когда отправляется SMSсообщение или конвертер звонит (тест связи методом CLIP). Остальные светодиоды индицируют уровень сигнала, принимаемого GSM-телефоном. Одновременное мигание светодиодов A и B индицирует подключение к GSM-сети. Если по каким-либо причинам подключение к GSM-сети оказалось невозможным, то мигание остальных светодиодов сообщает об авариях (см.: рис. 3).
- 3 порт RS-232 (стандарт TTL) для подключения конвертера к компьютеру (для этого предназначены кабели из комплекта DB9FC/RJ-KPL от SATEL).
- 4 разъем для подключения антенны.
- 5 промышленный сотовый телефон.

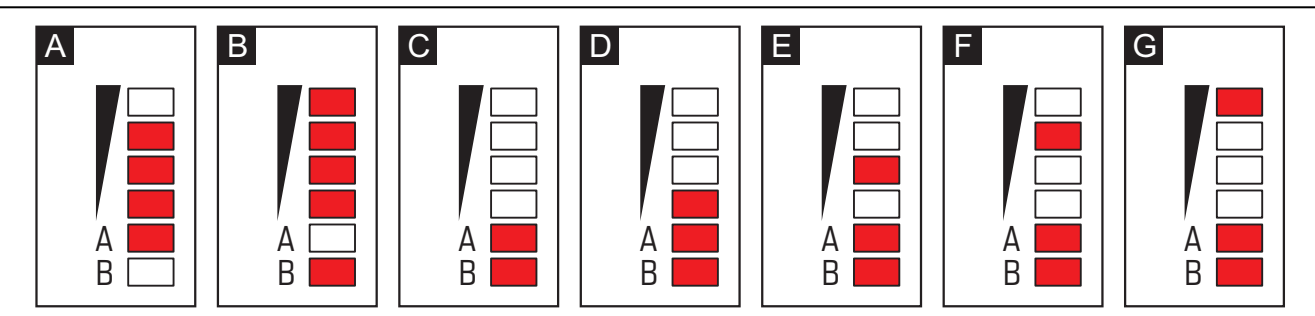

Рис. 3. Примеры светодиодной индикации. Пример A (светодиод A мигает, остальные светодиоды горят) – осуществляется GPRS-передача; уровень сигнала: 3. Пример B (светодиод B мигает, остальные светодиоды горят) – отправляется SMS-сообщение или конвертер звонит (тест связи CLIP); уровень сигнала: 4. Пример C (светодиоды мигают) – подключение к GSM-сети.

Пример D (светодиоды мигают) – не удалось подключение к GSM-сети; нет SIM-карты. Пример E (светодиоды мигают) – не удалось подключение к GSM-сети; нет PIN-кода. Пример F (светодиоды мигают) – не удалось подключение к GSM-сети; неверный PIN-код. Пример G (светодиоды мигают) – не удалось подключение к GSM-сети; карта была заблокирована после трех очередных попыток применения неправильного PIN-кода (необходимо снять блокировку карты с помощью PUK-кода).

Описание клемм:

- +12V вход питания (12 В DC ±15%).
- COM масса.
- TIP, RING клеммы для подключения модуля автодозвона приемно-контрольного прибора (ПКП).

Примечание: К клеммам TIP и RING нельзя подключать АТС или устройства, имитирующие аналоговую телефонную линию.

- FT выход типа ОС, сигнализирующий о проблемах с подключением к GSM-сети. Он активируется примерно после 2 минут с момента выявления проблемы. В активном состоянии выход замкнут на массу. Остается замкнутым на массу до момента подключения к GSM-сети. Причиной проблем с подключением к GSM-сети может являться:
	- отсутствие GSM-сети,
	- отсутствие или повреждение антенны,
	- ввод неправильного PIN-кода,
	- отсутствие SIM-карты.

Дополнительную информацию об авариях показывают светодиоды на плате электроники (см.: рис. 3).

## 3. МОНТАЖ

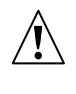

Все электросоединения должны производиться только при отключенном электропитании.

Не рекомендуется включать питание устройства без подключенной антенны.

Конвертер GPRS-T1 должен устанавливаться в закрытых помещениях с нормальной влажностью воздуха. Выбирая место монтажа, следует помнить, что толстые стены, металлические стенки и т.п. уменьшают радиус действия радиосигнала. Не рекомендуется устанавливать устройство вблизи электрических систем, так как это может стать причиной неправильного функционирования устройства.

Источник питания должен отличаться достаточным эффективным током и быть оборудован аккумулятором.

Производите монтаж при строгом соблюдении нижеуказанной последовательности запуска модуля:

- 1. Подключите антенну к разъему платы электроники. Обратите внимание, чтобы не повредить разъем.
- 2. Клеммы модуля автодозвона ПКП, подключите к клеммам TIP и RING конвертера.
- 3. К клеммам +12V и COM подключите провода питания.
- 4. Подключите компьютер к порту RS-232 (TTL) конвертера (см.: раздел "Локальное программирование через порт RS-232 (TTL)").
- 5. Включите питание конвертера.
- 6. С помощью программы GPRS-SOFT запрограммируйте PIN-код SIM-карты, которая будет установлена в конвертере.
- 7. Выключите питание конвертера.
- 8. Вставьте SIM-карту в держатель (см.: рис. 4).
- 9. Включите питание конвертера. Подключение телефона к GSM-сети может занять несколько минут.

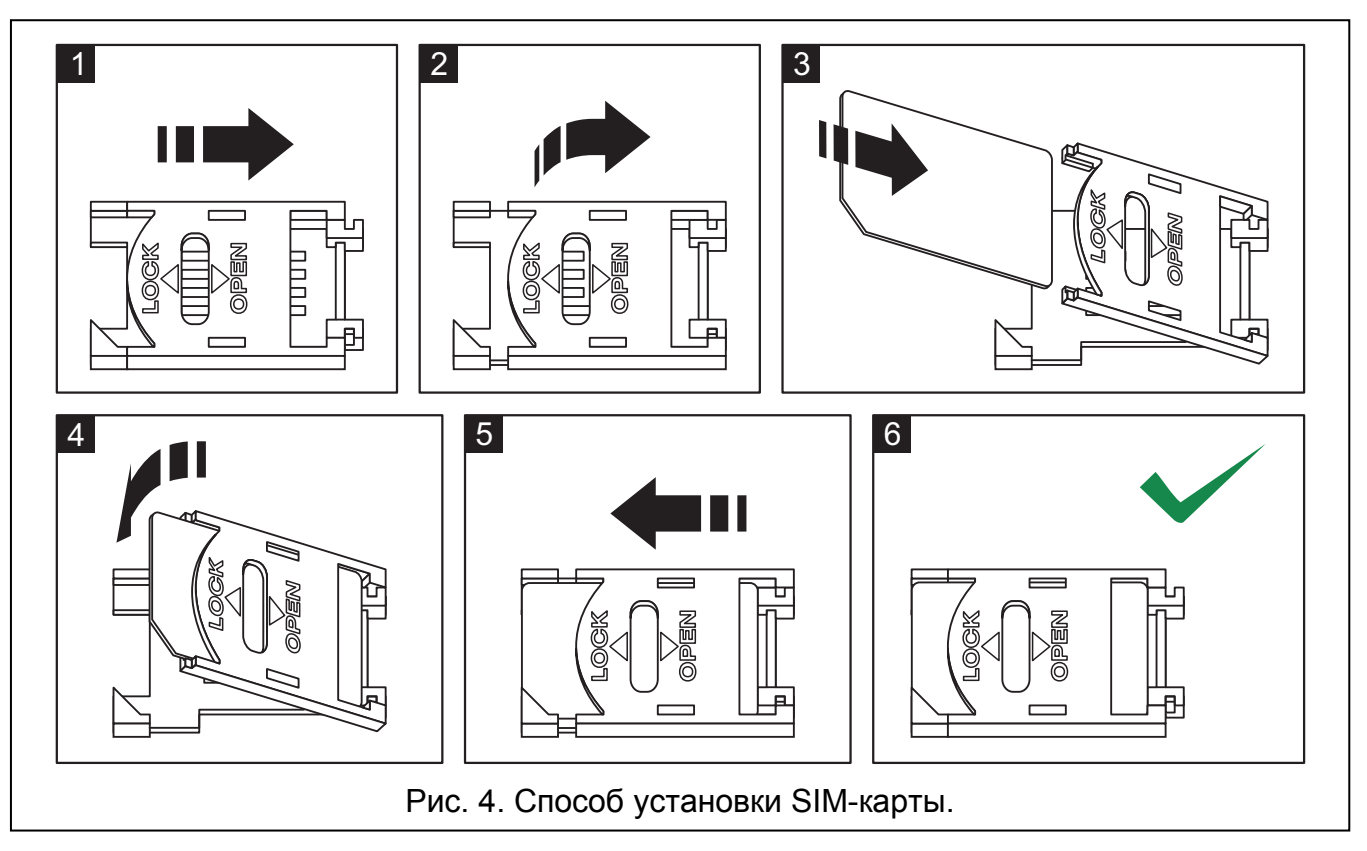

Примечание: Если PIN-код SIM-карты не будет совпадать с кодом, записанным в памяти конвертера, то об этом сообщат светодиоды на плате электроники (см.: рис. 3 пример F). Очередная попытка ввода PIN-кода произойдет через 30 секунд. После третьей попытки ввода неправильного PIN-кода SIM-карта будет заблокирована. Ввести PUK-код и снять блокировку SIM-карты можно после того, как переставить SIM-карту в сотовый телефон.

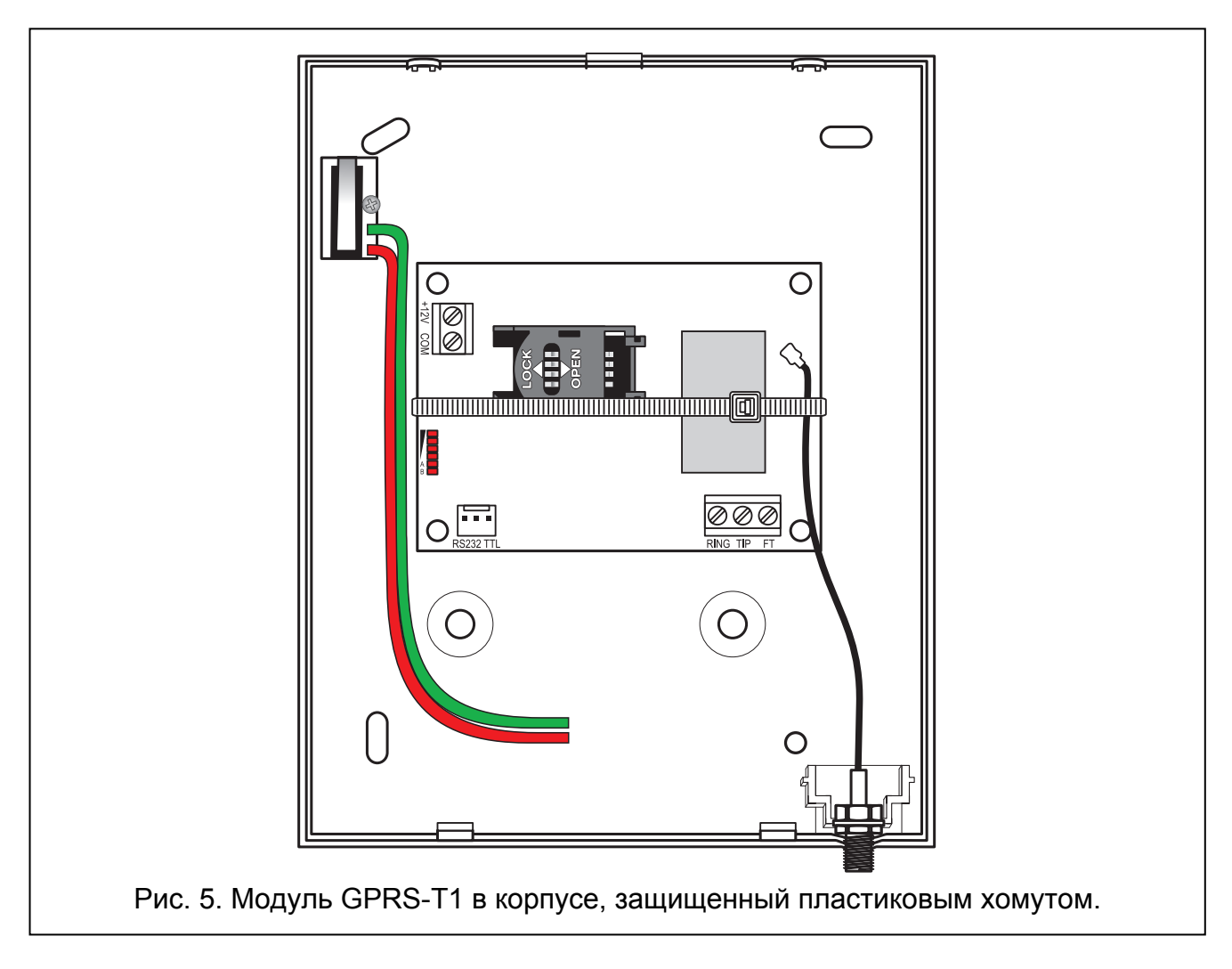

Примечание: Перед тем, как начать использовать модуль, хомут, защищающий модуль во время транспортировки, необходимо снять. Хомут следует снимать аккуратно, чтобы не повредить элементов на плате электроники.

## 4. НАСТРОЙКА КОНВЕРТЕРА

Для настройки конвертера предназначена программа GPRS-SOFT. Программа входит в комплект поставки. Связь между программой и конвертером может осуществляться локально или дистанционно. Настройка конвертера с заводскими установками может осуществляться только в локальном режиме.

### 4.1 ЛОКАЛЬНОЕ ПРОГРАММИРОВАНИЕ ЧЕРЕЗ ПОРТ RS-232 (TTL)

COM-порт компьютера должен быть подключен к порту RS-232 (TTL) на плате электроники конвертера. Кабели для подключения продаются в комплекте, артикул в прайс-листе DB9FC/RJ-KPL. В программе GPRS-SOFT следует указать номер

СОМ-порта компьютера, предназначенного для связи с конвертером. С этой целью следует кликнуть указателем мыши по кнопке "Настройка" (см.: рис. 6 и пояснения к-рисунку) и в окне, которое отобразится, выбрать один из доступных портов СОМ-компьютера. Программа соединяется с конвертером после включения выбранного СОМ-порта.

#### 4.2 ДИСТАНЦИОННОЕ ПРОГРАММИРОВАНИЕ ПО GPRS-КАНАЛУ

#### Во время дистанционного программирования конвертер не будет в состоянии реализовать функции. для осуществления **КОТОРЫХ** используется GSM-телефон.

Дистанционное программирование возможно после включения в конвертере опции "Дистанционное программирование" и настройки:

- PIN-кода:
- названия точки доступа (APN) для соединения Internet GPRS;
- имени пользователя для соединения Internet GPRS;
- пароля для соединения Internet GPRS;
- IP-адреса DNS-сервера, используемого конвертером. Если адрес компьютера будет указан в численном виде (4 десятичных числа, разделенных точками), то адрес DNS-сервера необязательно должен быть запрограммирован:
- пароля, включающего связь с компьютером.

Примечание: Параметры операторов GPRS сети GSM указаны в таблице, в конце инструкции.

IP-адрес компьютера, на котором будет работать программа GPRS-SOFT, должен быть видимым из Интернета (т.н. публичный IP-адрес) или на этот ПК должен быть перенаправлен порт сетевого сервера. Это позволит подключиться к компьютеру.

Чтобы установить связь между конвертером и компьютером следует:

- 1. Запустить программу GPRS-SOFT.
- 2. Кликнуть указателем мыши по кнопке "Настройка" (см.: рис. 6, пояснения к рисунку). В открывшемся окне, впишите номер ТСР-порта, выбранного для связи с конвертером. Этот номер будет находиться в SMS-сообщении, отправленном на номер GSM-телефона конвертера, с целью установления связи.
- 3. Кликнуть указателем мыши по кнопке | (см. рис. 6). В открывшемся меню выберите вкладку "ТСР/IР". Сервер будет активирован.
- 4. Отправить SMS-сообщение на номер GSM-телефона конвертера. Сообщение SMS должно иметь вид: xxxx=aaaa:p= ("xxxx" - это пароль, запрограммированный в конвертере, он запускает связь с программой GPRS-SOFT - "SMS для связи"; "аааа" - это адрес компьютера, с которым конвертер должен установить связь, введенный в численном виде или в форме названия; "p" - номер порта в сети, через который должна осуществляться связь с программой GPRS-SOFT). Конвертер соединится с компьютером, адрес которого находился в SMS-сообщении.

#### 4.3 ОПИСАНИЕ ПРОГРАММЫ

#### 4.3.1 ГЛАВНОЕ МЕНЮ

Пояснения к рисунку 6:

- Загрузка из файла кнопка позволяет загрузить данные конфигурации  $\mathbf 1$ из файла.
- Запись в файл кнопка позволяет записать данные конфигурации в файл.  $\overline{2}$

6

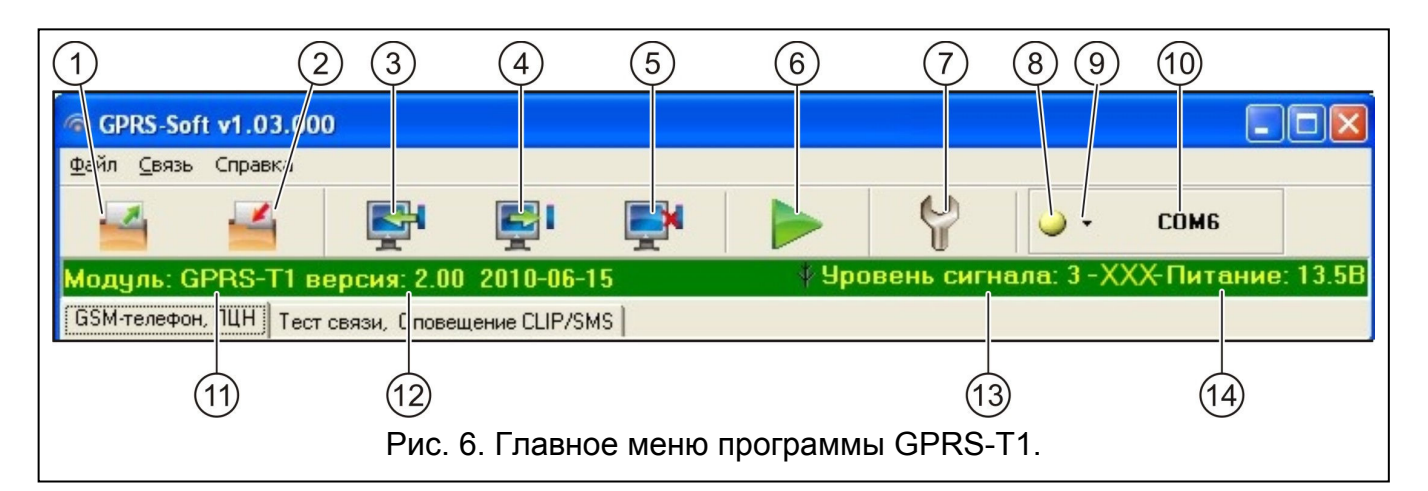

- 3 Загрузка - кнопка позволяет загрузить данные из модуля.
- $\overline{4}$ Запись - кнопка позволяет записать данные в модуль.
- 5 - Прервать - кнопка позволяет прервать загрузку/запись данных.
- Отправка теста связи кнопка позволяет отправить тест связи конвертера 6 (в случае дистанционного программирования тест связи будет отправлен лишь после завершения связи с конвертером).
- $\overline{7}$  $\sim$ Настройка - кнопка позволяет открыть окно "Соединение". В этом окне следует произвести настройку параметров, касающихся способа осуществления связи между программой и конвертером:
	- выбрать СОМ-порт компьютера, через который будет осуществляться  $\equiv$ локальное программирование;
	- ввести номер ТСР-порта, который должен использоваться для дистанционного программирования конвертера. Можно вводить значения от 1 до 65535.
- 8 Соединение в зависимости от, выбранного с помощью кнопки <sup>-</sup>, способа осуществления связи с конвертером, щелчок по кнопке:
	- включает/выключает СОМ-порт компьютера (локальное программирование  $\equiv$  . через порт RS-232);
	- запускает/останавливает сервер (дистанционное программирование с помощью GPRS-технологии и TCP/IP-протокола) - щелчок по кнопке открывает одновременно окно с информацией о состоянии сервера.

Цвет кнопки сообщает о текущем состоянии связи:

- зеленый цвет СОМ-порт компьютера включен / сервер активен;
- $\vert \heartsuit \vert$  серый цвет СОМ-порт компьютера выключен / сервер неактивен.
- 9 кнопка, позволяющая выбрать режим связи с конвертером: локальное программирование через порт RS-232 или дистанционное программирование с помощью GPRS-технологии и TCP/IP-протокола.
- 10 информация о способе осуществления связи с конвертером:
	- COMn (n = номер COM-порта) связь через порт RS-232;
	- ТСР/IP связь с использованием GPRS-технологии.
- 11 имя модуля.
- 12 версия микропрограммы модуля (номер версии и дата компиляции).
- 13 уровень сигнала, принимаемого антенной GSM и название оператора сотовой сети, в которой работает модуль. Если телефон конвертера не подключен к GSM-сети, то отображается значок А, информирующий об аварии.
- 14 текущий уровень напряжения питания конвертера.

#### SATEL

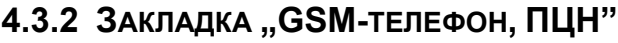

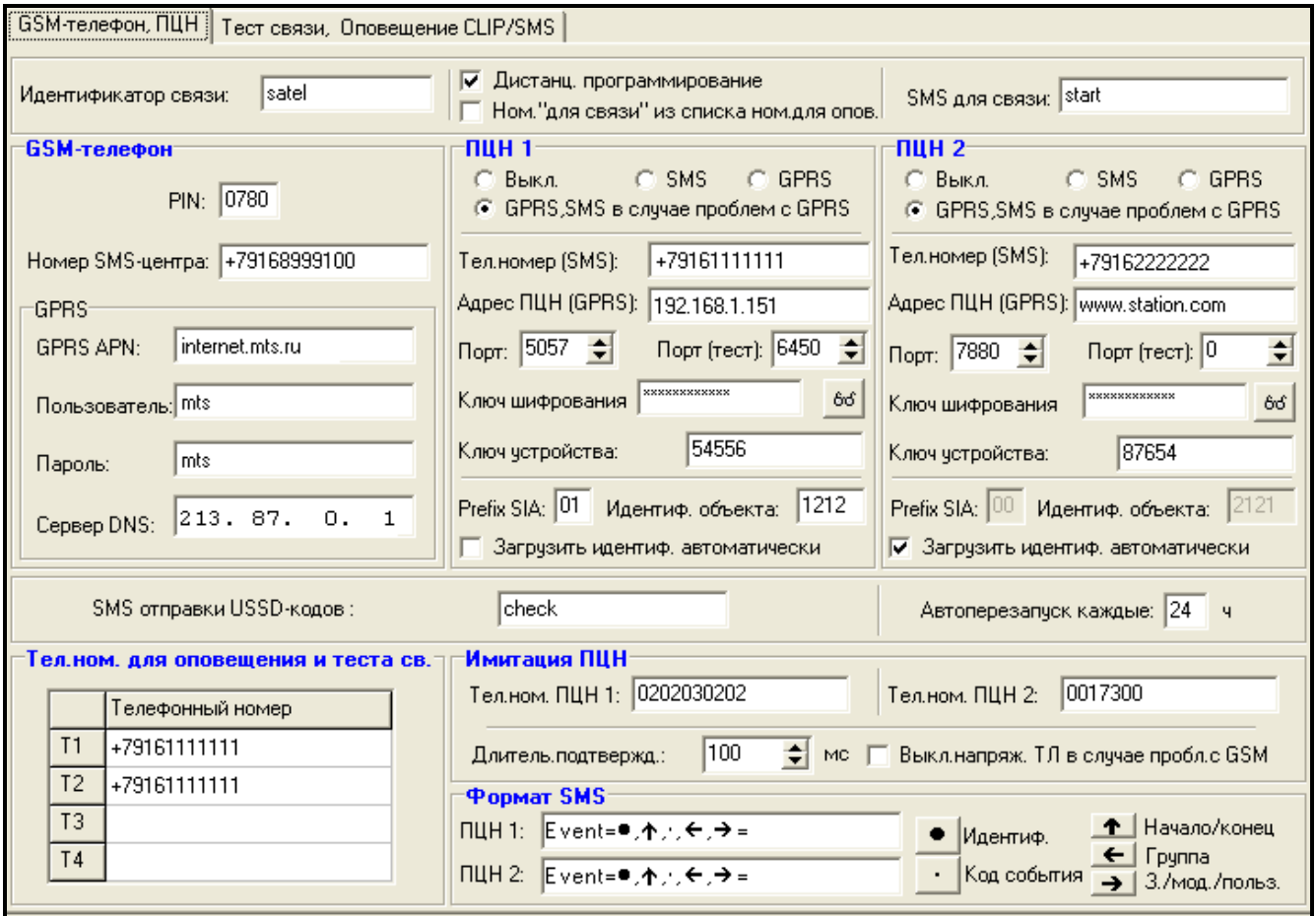

Рис. 7. Закладка "GSM-телефон, ПЦН".

#### Программирование

- Идентификатор связи последовательность от 1 до 8 буквенно-цифровых знаков для идентификации конвертера. Связь между программой и конвертером возможна только тогда, когда идентификатор, вписанный в окне программы, совпадает с идентификатором, записанным в конвертере. Конвертер с заводской настройкой не имеет запрограммированного идентификатора. Для установления связи с модулем с заводской настройкой не надо указывать идентификатор в программе, но после установления СВЯЗИ программа автоматически сгенерирует идентификатор случайным образом. Его можно записать в конвертер или ввести другой идентификатор и записать его.
- Дистанционное программирование опцию следует включить, если доступным должно быть дистанционное программирование модуля по GPRS-каналу.
- Номер "для связи" только из списка номеров для оповещения если опция включена, то SMS "для связи", включающий дистанционное программирование, должен быть отправлен с номера, запрограммированного в памяти конвертера в списке телефонных номеров для оповещения.
- SMS "для связи" пароль, который должен находиться в SMS-сообщении, отправленном на номер GSM-телефона конвертера, чтобы конвертер предпринял попытку установить соединение с компьютером, IP-адрес и порт для связи которого были указаны в SMS-сообщении.

#### **GSM-телефон**

PIN - PIN-код SIM-карты.

Примечание: Ввод неправильного PIN-кода может заблокировать SIM-карту.

Номер SMS-центра – телефонный номер центра, управляющего SMS-сообщениями. Он участвует в процессе передачи SMS-сообщения. Ввести номер необходимо, если конвертер должен отправлять SMS-сообщения. Номер зависит от сети, в которой работает GSM-телефон конвертера (от установленной в конвертере SIM-карты).

Примечание: Номера SMS-центра для операторов сети GSM указаны в таблице, в конце инструкции.

GPRS APN – название точки доступа для соединения Internet GPRS.

Пользователь – имя пользователя для соединения Internet GPRS.

Пароль – пароль для соединения Internet GPRS.

Примечание: Для передачи данных по GPRS-каналу (коды событий, программирование) должны быть запрограммированы следующие параметры: APN, имя пользователя и пароль.

Сервер DNS – IP-адрес DNS-сервера, который должен использоваться конвертером. Адрес DNS-сервера является необходимым в случае передачи данных по GPRS-каналу, если адрес устройства, с которым конвертер должен соединяться (ПЦН, компьютер с установленной программой GPRS-SOFT), был указан в виде названия. Если все адреса указаны в виде IP-адресов (4 десятичных числа, разделенных точками), то адрес DNS-сервера необязателен.

#### ПЦН 1 / ПЦН 2

#### Примечания:

- При использовании GPRS-технологии коды событий можно передавать на ПЦН STAM-2 или на конвертер SMET-256.
- ПЦН должен проверять связь с абонентом, отправляющим события по GPRS-каналу, как можно реже. Если в настройках ПЦН, в поле "Период теста", будет запрограммировано значение меньше чем 1 мин., то конвертер округляет это время до 1 минуты. Рекомендуется устанавливать максимальное значение - 255 секунд.
- Если конвертер должен отправлять коды событий по GPRS-каналу, то в ПКП следует запрограммировать достаточно большое количество попыток установки соединения с ПЦН. Благодаря этому конвертер будет иметь время на прием подтверждения получения события от ПЦН.

Выкл. – если поле будет отмечено, то коды событий не будут отправляться на ПЦН.

- SMS если поле будет отмечено, то коды событий будут отправляться на ПЦН в виде SMS-сообщений.
- GPRS если поле будет отмечено, то коды событий будут отправляться на ПЦН по GPRS-каналу.
- GPRS, SMS, в случае проблем с GPRS если поле будет отмечено, то коды событий будут отправляться на ПЦН по GPRS-каналу, но после неудачной попытки передачи кода события (ПЦН не подтвердил получения кода события), код события будет отправлен в виде SMS-сообщения.
- Телефонный номер (SMS) номер GSM-телефона, с помощью которого ПЦН принимает SMS-сообщения. Перед номером должен быть указан префикс страны (+7 для России).
- Адрес ПЦН (GPRS) сетевой адрес ПЦН. Может быть вписан как IP-адрес (4 десятичных числа, разделенных точками) или в виде названия.
- Порт номер TCP-порта, через который будет осуществляться связь с ПЦН. Можно вводить значения от 1 до 65535. Он обязательно должен совпадать с номером порта, запрограммированным в настройках ПЦН для обслуживания абонентов в простом режиме.
- Порт (тест) номер порта TCP, через который будет осуществляться контроль связи с ПЦН. Программировать можно значения от 1 до 65535. Номер порта должен совпадать с номером порта, запрограммированным в ПЦН для обслуживания абонентов в расширенном режиме. В случае выбора 0, функция будет выключена.
- Ключ шифрования в поле следует вписать от 1 до 12 буквенно-цифровых знаков (цифры, буквы и специальные знаки), определяющие ключ, шифрующий, передаваемые на ПЦН, данные. Обязательно должен совпадать с ключом, запрограммированным в ПЦН.
- Ключ устройства последовательность от 1 до 5 бувкенно-цифровых знаков для идентификации конвертера. Обязательно должен совпадать с ключом, запрограммированным в ПЦН ("Ключ ETHM/GPRS").
- Префикс SIA 2 знака, предшествующих "Идентификатору объекта", для формата SIA. Благодаря этому параметру идентификатор состоит из 6 знаков. Следует задать 2 шестнадцатеричных знака (цифры или буквы от A до F). Установка значения 00 означает, что префикс не будет добавлен. Не рекомендуется использовать в префиксе цифру 0.
- Идентификатор объекта в поле следует вписать 4 знака (цифры или буквы от A до F), которые будут выполнять функцию идентификатора во время теста связи, осуществляемого конвертером (тест связи, отправляемый ПКП, и потом передаваемый дальше конвертером, может иметь другой идентификатор). Не программируйте значение: 0000 (конвертер не будет тогда отправлять тест связи на ПЦН). Не рекомендуется программировать в идентификаторе цифру 0.
- Загрузить идентификатор автоматически поле следует отметить, если конвертер должен использовать при осуществлении своих тестовых передач идентификатор, используемый ПКП. Не рекомендуется включать эту опцию, если ПКП использует для мониторинга несколько идентификаторов (в тестовой передаче от конвертера будет отправлен идентификатор, который был использован ПКП как последний, т.е. тест связи, отправляемый конвертером, может иметь разные идентификаторы).

#### Состояние модуля

- SMS отправки USSD-кодов опция позволяет проверить баланс на счету и получить от оператора SIM-карты предоставляемую им информацию относительно счета. В поле следует вписать пароль, который обязательно должен появиться в сообщении SMS, отправляемом на номер модуля GSM вместе с кодом, которого требует оператор SIM-карты. Это сообщение должно иметь вид: пароль=xxx=, где xxx – это код, требуемый оператором SIM-карты. После того, как модуль проверит пароль, отправит на номер оператора код. После получения ответа от оператора с информацией о балансе на счету SIM-карты модуля, отправит ее на номер телефона, от которого получил пароль с кодом.
- Примечание: Опция "SMS отправки USSD-кодов" предназначена только для проверки баланса на счету SIM-карты, установленной в модуле.
- Автоперезапуск каждые если перезапуск модуля должен осуществляться через определенное время, то следует это время установить. Первый перезапуск произойдет по истечении запрограммированного времени с момент записи установок в модуль. В случае выбора 0, функция будет выключена.

## Имитация ПЦН

- Телефонный номер ПЦН 1 / Телефонный номер ПЦН 2 в поле следует вписать телефонный номер, запрограммированный в ПКП для данного ПЦН. Конвертер будет имитировать приемник кодов событий – ПЦН. Если будут запрограммированы два номера телефона, а ПКП наберет другой номер, то конвертер сгенерирует сигнал «занято». Если один из номеров не будет запрограммирован, то конвертер будет отвечать на все вызовы от ПКП. Коды событий, принятые после набора прибором запрограммированного телефонного номера, будут отправлены на этот номер, значит на ПЦН, номер которого запрограммирован в модуле. Коды, принятые после набора прибором любого другого номера телефона, будут отправлены на тот ПЦН, номер которого не запрограммирован. Если в модуле не запрограммирован никакой номер ПЦН, то набранный ПКП номер будет считаться номером ПЦН 1 и соответственно на него будут отправлены все события.
- Длительность подтверждения время, на протяжении которого конвертер генерирует сигнал для подтверждения получения кода события от ПКП. Введенное значение должно соответствовать настройке ПКП (выбранному формату мониторинга). Можно программировать значения: от 100 до 2550 мс (по умолчанию: 600 мс).
- Выключить напряжение ТЛ в случае проблем с GSM если опция включена, а GSM-телефон конвертера не подключен к GSM-сети, то напряжение в телефонной линии, имитируемой конвертером, будет выключено (ПКП сообщит об аварии телефонной линии).

#### Формат SMS

Формат SMS-сообщения для SMS-мониторинга должен быть задан в соответствии с требованиями ПЦН. Запрограммированный по умолчанию в конвертере формат SMSсообщения соответствует заводской настройке ПЦН STAM-2 (версия программы 1.2.0 или более поздняя). Используемые во время программирования формата SMS символы имеют следующее значение:

- идентификатор;
- $\uparrow$  начало/конец;
- - код события;
- $\leftarrow$  группа;
- $\rightarrow$  зона/модуль/пользователь.

Для формата Ademco Express отправляется только идентификатор и код события. Вместо остальной информации отправляются вопросительные знаки.

#### Телефонные номера для оповещения и теста связи

Можно запрограммировать 4 телефонных номера, на которые конвертер будет отправлять SMS-сообщения в случае получения определенных кодов событий, и осуществлять передачу теста связи. Перед номером телефона обязательно должен быть указан префикс страны (+7 для России).

#### 4.3.3 ЗАКЛАДКА "ТЕСТ СВЯЗИ, CLIP / SMS-ОПОВЕЩЕНИЕ"

#### Тест связи

Тест связи может осуществляться от ПКП и от конвертера, т.е. конвертер может сам осуществлять тестовые передачи независимо от теста связи, осуществляемого ПКП, и передаваемого дальше конвертером. Тест связи от конвертера может осуществляться через определенное время, но кроме того, благодаря услуге CLIP, может быть активирован входящим звонком, после идентификации номера вызывающего абонента, или соответствующей командой, отправленной с программы GPRS-SOFT. Для осуществления теста связи могут использоваться SMS-сообщения, отправляемые на выбранные телефонные номера, либо, благодаря услуге CLIP, тест может осуществляться с помощью звонков на определенные телефонные номера, а также может быть отправлен как код события на ПЦН.

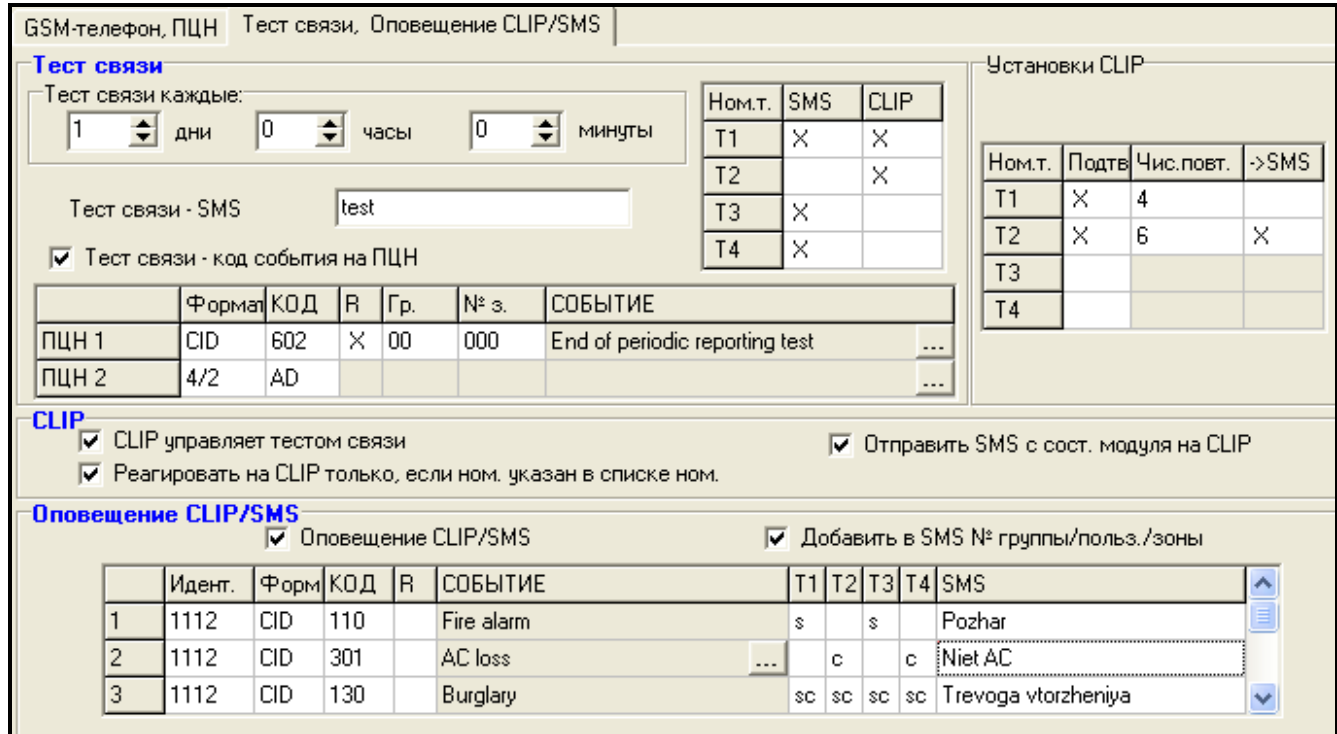

Рис. 8. Закладка "Тест связи, CLIP / SMS-оповещение".

- Тест связи каждые если тест связи от конвертера должен осуществляться через определенный интервал времени, то следует его запрограммировать (дни, часы, минуты). Первая тестовая передача будет отправлена по истечении запрограммированного времени после того, как время будет записано в конвертер.
- Примечание: После вызова дополнительного теста связи (с помощью услуги CLIP или программы GPRS-SOFT) время очередного теста будет отсчитываться заново.
- Тест связи SMS в поле следует вписать текст SMS-сообщения, которое будет отправлено для проверки связи (тест связи от конвертера) на выбранные телефонные номера.
- Примечание: Если будет определено время, через какое периодически должен отправляться тест связи, а поле "Тест связи SMS" будет пустым, то на выбранные телефонные номера в качестве теста связи будут отправлены сообщения SMS, содержащие информацию о состоянии модуля (см.: опцию "Отправить SMS с состоянием модуля на CLIP").
- Тест связи код события на ПЦН если опция включена, то тестовая передача от конвертера может отправляться на ПЦН. Способ отправки кода события (SMS, GPRS) зависит от настройки параметров для каждого ПЦН - закладка "GSMтелефон, ПЦН". Код события теста связи для отправки на ПЦН необходимо запрограммировать.

#### Коды событий для теста связи от конвертера

Таблица позволяет запрограммировать коды теста связи от конвертера для отправки на ПЦН.

- Формат формат, в котором передаются события. Выбрать можно формат 4/2 (для Ademco Express) или CID (Contact ID). Формат, отображаемый в поле, можно изменить после двойного щелчка указателем мыши по полю. Если последнее конвертируемое событие передавалось в формате SIA, то этот формат будет отображен в поле.
- Код код события. Для формата 4/2 программируются 2 знака (цифры или буквы от A до F), а для Contact ID – 3 цифры. В случае формата Contact ID можно воспользоваться редактором кодов. Окно редактора кодов откроется после щелчка указателем мыши по кнопке с тремя точками, в поле "Событие".
- R поле, относится к коду события в формате Contact ID. В формате Contact ID дополнительная цифра информирует о типе события: новое событие/снятие с охраны или конец события/постановка на охрану. Поле следует выбрать, если код должен относиться к событию типа: конец события/постановка на охрану (двойной щелчок указателем мыши отмечает/отменяет выбор поля).
- Гр. поле, относится к коду события в формате Contact ID. В поле следует вписать номер группы, он будет находиться в событии, отправленном на ПЦН.
- № зоны поле, относится к коду события в формате Contact ID. В поле следует указать номер зоны, он будет находиться в событии, отправленном на ПЦН.
- Событие поле важно в случае использования формата Contact ID. В нем отображается описание события, код которого указан в поле "Код". Кроме того, в поле "Событие" доступна кнопка, обозначенная тремя точками, открывающая окно редактора кодов Contact ID.

Примечание: Тест связи будет отправлен на ПЦН как код события, если:

- включен GPRS-мониторинг (см.: раздел "Включение GPRSмониторинга") или SMS (см.: раздел "Включение SMSмониторинга"),
- запрограммирован идентификатор объекта отличный от "0000" или включена опция "Загрузить идентификатор автоматически",
- запрограммирован формат мониторинга,
- запрограммирован код события отличный от "00" для формата 4/2 и "000" для формата Contact ID.

#### Тест связи, отправляемый на телефонные номера

Таблица позволяет подробно определить способ осуществления теста связи для запрограммированных в закладке "GSM-телефон, ПЦН" телефонных номеров. Двойной щелчок указателем мыши по выбранному полю отметит/отменит выбор поля (поле отмечено, если отображается символ "х").

- SMS поле следует выбрать, если тест связи от конвертера должен быть отправлен на выбранный номер как SMS-сообщение.
- CLIP поле следует выбрать, если тест связи от конвертера на выбранный номер должен осуществляться с помощью услуги CLIP (конвертер звонит по запрограммированному номеру и в течение 30 секунд пробует получить соединение – тогда на телефоне отображается номер телефона конвертера).
- Примечание: Если тест связи методом CLIP должен осуществляться бесплатно, то не отвечайте на звонки с номера телефона конвертера.

Таблица позволяет подробно определить способ реализации функции теста связи методом CLIP на 4 номера, запрограммированных в закладке "GSM-телефон, ПЦН". Двойной щелчок указателем мыши по выбранному полю отметит/отменит выбор поля (поле отмечено, если в нем отображается символ "х").

- Подтверждение поле следует отметить, если конвертер должен ожидать подтверждения теста связи методом CLIP. Чтобы подтвердить CLIP-тест, следует в ответ на звонок от конвертера нажать кнопку отбоя.
- Число повторений если поле "Подтверждение" отмечено, то тест связи методом CLIP может быть реализован определенное количество раз. Можно программировать значения: от 1 до 15. После подтверждения получения тестового CLIP-звонка модуль прекратит тестовые звонки (напр., если модуль согласно настройке должен звонить 5 раз, но уже первый тестовый CLIP-звонок будет подтвержден, то конвертер не будет осуществлять 4 остальных звонка).
- -> SMS если поле "Подтверждение" отмечено, а получение тестового CLIP-звонка не будет подтверждено, то конвертер может отправить SMS-сообщение с текстом "CLIP failed" на выбранный телефонный номер.

#### CLIP

- CLIP управляет тестом связи если опция включена, то с помощью услуги CLIP можно вызвать тест связи. Необходимо позвонить по номеру телефона конвертера и после длинного гудка положить трубку – конвертер определит номер вызывающего абонента и отправит тестовую передачу согласно заданным параметрам.
- Отправить SMS с состоянием модуля на CLIP если опция включена, то с помощью услуги CLIP можно получить информацию о состоянии конвертера. Необходимо позвонить по номеру телефона конвертера и после длинного гудка положить трубку – конвертер определит номер вызывающего абонента и отправит на этот номер SMS-сообщение со следующей информацией:
	- название модуля;
	- версия микропрограммы конвертера (номер версии и дата компиляции);
	- текущий уровень сигнала, принимаемого антенной;
	- текущее значение напряжения питания.
- Реагировать на CLIP только, если номер указан в списке телефонных номеров для оповещения – если опция включена, то конвертер отправит тестовую передачу или SMS-сообщение с информацией о состоянии только тогда, когда номер вызывающего абонента будет идентифицирован (услуга CLIP) как один из номеров, запрограммированных в списке "Телефонные номера для оповещения и теста связи", в закладке "GSM-телефон, ПЦН".
- Примечание: При выключенной опции "Реагировать на CLIP только, если номер указан в списке телефонных номеров для оповещения" тестовые передачи и SMS-сообщения с информацией о состоянии устройства:
	- − для номеров из списка будут отправляться конвертером немедленно,
	- − для номеров, не указанных в списке, могут отправляться конвертером не чаще 1 раза в 10 минут.

#### SMS-оповещение / CLIP

GPRS-T1 может использоваться не только для мониторинга, но также для оповещения. Оповещение осуществляется с помощью SMS-сообщений, услуги CLIP или одновременно с помощью SMS и CLIP. Определить можно 32 события, как максимум, а для каждого из них – содержание сообщения SMS. Оповещение будет реализовано в случае получения конвертером определенного кода события. Функция SMSоповещения / CLIP работает независимо от функции мониторинга. Функция не будет реализована в случае кодов в формате SIA.

- SMS-оповещение / CLIP опцию следует включить, если конвертер должен сообщать с помощью SMS-сообщения / услуги CLIP о получении выбранных кодов событий.
- Добавить в SMS № группы / пользователя / зоны опция, относится к кодам событий в формате Contact ID. Если она включена, то SMS-сообщение, информирующее о получении выбранного кода события, будет автоматически пополнено номером группы, в которой произошло событие, номером пользователя или номером зоны, которая вызвала событие.
- ИДЕНТ. идентификатор, с которым обязательно должен быть получен код события, чтобы конвертер отправил SMS-сообщение. В поле следует ввести 4 знака (цифры или буквы от A до F). Если в поле введен идентификатор "0000", то SMS-сообщение не будет отправлено. Идентификатор "FFFF" означает, что независимо от идентификатора, предшествующего коду события, его получение вызовет отправку SMS-сообщения.
- Формат формат, в котором должен быть принят код события, чтобы конвертер отправил SMS-сообщение. Выбрать можно формат 4/2 (для Ademco Express) или CID (Contact ID). Формат, отображаемый в поле, изменяется после двойного щелчка мышью по полю.
- КОД код события, получение которого вызовет отправку запрограммированного SMSсообщения. Для формата Ademco Express следует программировать 2 знака (цифры или буквы от A до F), а для Contact ID – 3 знака. В случае формата Contact ID можно воспользоваться редактором кодов. Окно редактора кодов открывается после щелчка мышью по кнопке, обозначенной тремя точками, в поле "Событие".
- R поле, относится к кодам событий в формате Contact ID. В формате Contact ID дополнительная цифра информирует о типе события: новое событие/снятие с охраны или конец события/постановка на охрану. Поле следует отметить, если полученный код события должен относится к концу события/постановке на охрану (двойной щелчок мышью отмечает/отменяет выбор поля).
- Событие поле важно в случае использования формата Contact ID. В нем отображается описание события, код которого указан в поле "КОД". Кроме того, в поле "Событие" доступна кнопка, обозначенная тремя точками, открывающая окно редактора кодов Contact ID.
- T1 ... T4 следует выбрать телефонные номера и тип оповещения (см.: номера, запрограммированные в списке "Телефонные номера для оповещения и теста связи", в закладке "GSM-телефон, ПЦН") для реализации функции оповещения о получении кода события. Доступны следующие опции:
	- − пустое поле оповещение выключено,
	- − s оповещение с помощью сообщений SMS,
	- − c оповещение с помощью услуги CLIP,
	- − sc оповещение с помощью сообщений SMS и услуги CLIP.
- SMS в поле следует указать текст SMS-сообщения, которое будет отправлено после получения кода события. Сообщение может состоять максимально из 24 знаков.

#### 4.4 ВКЛЮЧЕНИЕ GPRS-МОНИТОРИНГА

Параметры и опции, которые следует запрограммировать, чтобы конвертер передавал полученные коды событий по GPRS-каналу, находятся в закладке "GSM-телефон, ПЦН".

- 1. Введите параметры GPRS-связи:
	- название точки доступа (APN) для соединения Internet GPRS;
	- имя пользователя для соединения Internet GPRS;
	- пароль для соединения Internet GPRS;
	- IP-адрес DNS-сервера, который должен использоваться модулем (нет необходимости программировать адрес DNS-сервера, если для ПЦН вписан IP-адрес).
- 2. Осуществите настройку параметров ПЦН:
	- отметьте поле "GPRS";
	- впишите адрес ПЦН (поле "Адрес ПЦН (GPRS)");
	- впишите номер ТСР-порта, через который будет осуществляться связь с ПЦН;
	- впишите ключ шифрования данных, передаваемых на ПЦН;
	- впишите ключ устройства.
- 3. Запрограммировать параметры, касающиеся имитации ПЦН:
	- впишите номер телефона, запрограммированный в ПКП для имитируемого конвертером ПЦН;
	- определить продолжительность сигнала, генерируемого конвертером для подтверждения получения события от ПКП (поле "Длительность подтверждения");
	- определить, должен ли конвертер имитировать аварию телефонной линии, если GSM-телефон не подключен к GSM-сети (опция "Выключить напряжение телефонной линии в случае проблем с GSM").

## 4.5 ВКЛЮЧЕНИЕ SMS-МОНИТОРИНГА

Все параметры и опции, которые следует запрограммировать, если конвертер должен отправлять полученные коды событий с помощью SMS-сообщения, находятся в закладке "GSM-телефон, ПЦН".

- 1. Впишите телефонный номер центра SMS-сообщений (поле "Номер SMS-центра").
- 2. Осуществите настройку параметров ПЦН:
	- отметьте поле "SMS";
	- впишите номер телефона GSM, с помощью которого ПЦН принимает SMSсообщения (поле "Тел. номер (SMS)");
- 3. Запрограммируйте параметры, связанные с имитацией ПЦН:
	- впишите телефонный номер имитируемого конвертером ПЦН. Номер должен совпадать с номером указанным в ПКП;
	- определите продолжительность сигнала, генерируемого конвертером для подтверждения получения события от ПКП (поле "Длительность подтверждения");
	- определите, должен ли конвертер имитировать аварию телефонной линии, если GSM-телефон не подключен к GSM-сети (опция "Выключить напряжение телефонной линии в случае проблем с GSM").
- 4. Определите формат SMS-сообщений для передачи кодов событий на ПЦН.

## 4.6 ВКЛЮЧЕНИЕ ОПОВЕЩЕНИЯ CLIP / SMS

Оповещение CLIP / SMS осуществляется независимо от мониторинга. То есть, чтобы отправлять SMS-сообщения или использовать для оповещения о получении выбранных кодов событий услугу CLIP или SMS и CLIP одновременно, конвертер выранных кедев соовится услугу одигали относит одновренению, конвертор необязательно должен передавать полученные коды на ПЦН (и для ПЦН 1, и для ПЦН 2 в поле "Выкл." можно поставить галочку). Конвертер будет подтверждать при получении выбранных кодов.

1. Впишите телефонный номер центра SMS-сообщений (поле "Номер SMS-центра" в закладке "GSM-телефон, ПЦН").

- 2. Запрограммируйте параметры, связанные с имитацией ПЦН (закладка "GSMтелефон, ПЦН"):
	- впишите телефонный номер, запрограммированный в ПКП для имитируемого конвертером ПЦН;
	- определите продолжительность сигнала, генерируемого конвертером для подтверждения получения события от ПКП (поле "Длительность подтверждения");
	- определите, должен ли конвертер имитировать аварию телефонной линии, если GSM-телефон не подключен к GSM-сети (опция "Выключит напряжение телефонной линии в случае проблем GSM").
- 3. Впишите номера, на которые конвертер должен осуществлять оповещение CLIP / SMS (таблица "Телефонные номера и тест связи" в закладке "GSM-телефон, ПЦН").
- 4. Отметьте поле "Оповещение CLIP /SMS" (закладка "Тест связи, Оповещение CLIP / SMS").
- 5. В случае кодов событий, передаваемых в формате Contact ID, можно дополнительно включить опцию "Добавить в SMS-сообщение номер группы / пользователя / зоны" (закладка "Тест связи, Оповещение CLIP / SMS").
- 6. Выберите события, телефонные номера и способ оповещения, на которые конвертер будет отправлять соответствующие SMS-сообщения (закладка "Тест связи, Оповещение CLIP / SMS"):
	- впишите идентификатор, который должен находиться в полученном коде события для того, чтобы конвертер осуществлял оповещение CLIP / SMS (поле "Идент.");
	- определите формат, в котором должен быть принят код события, чтобы конвертер осуществлял оповещение CLIP / SMS (поле "Формат");
	- впишите код события, получение которого вызовет отправку запрограммированного SMS-сообщения / оповещение с помощью услуги CLIP (для формата Contact ID можно воспользоваться редактором кодов, который открывается после щелчка указателем мыши по кнопке с тремя точками, в поле "Событие");
	- в случае кодов событий, передаваемых в формате Contact ID, следует определить тип события: новое событие/снятие с охраны или конец события/постановка на охрану (поле " $R$ ");
	- выберите телефонные номера для оповещения с помощью услуги CLIP / SMSсообщения о получении кода события (поле "Т1", "Т2", "Т3" и "Т4");
	- выберите текст SMS-сообщения, которое будет отправлено после получения выбранного кода события (поле "SMS").
- Примечание: В нижней строке программы GPRS-Soft отображается информация о последнем полученном конвертером событии. Вызов в ПКП события, о котором должен сообщать конвертер, облегчает программирование соответствующего кода события.

## 5. ВОССТАНОВЛЕНИЕ ЗАВОДСКИХ УСТАНОВОК

Для восстановления заводских установок конвертера необходимо выбрать в меню позицию "Связь", а затем в меню, которое откроется, выбрать функцию "Заводские настройки". После этого появится окошко, в котором необходимо подтвердить восстановление заводской настройки модуля.

Для заводской настройки большинство параметров неопределенно, а опции выключены. Заводские установки следующие:

#### Закладка "GSM-телефон, ПЦН"

ПЦН 1 / 2:

Выкл. – поставлена галочка Длитель.подтвержд. – 600 мс  $\Phi$ ормат SMS – Event =  $\bullet$ ,  $\uparrow$ ,  $\cdot$ ,  $\leftarrow$ ,  $\rightarrow$  =

#### Закладка "Тест связи, Оповещение CLIP / SMS"

#### CLIP:

Реагировать на CLIP только, если номер указан в списке телефонных номеров для оповещения - опция включена

Оповещение SMS / CLIP:

```
Формат -4/2
```
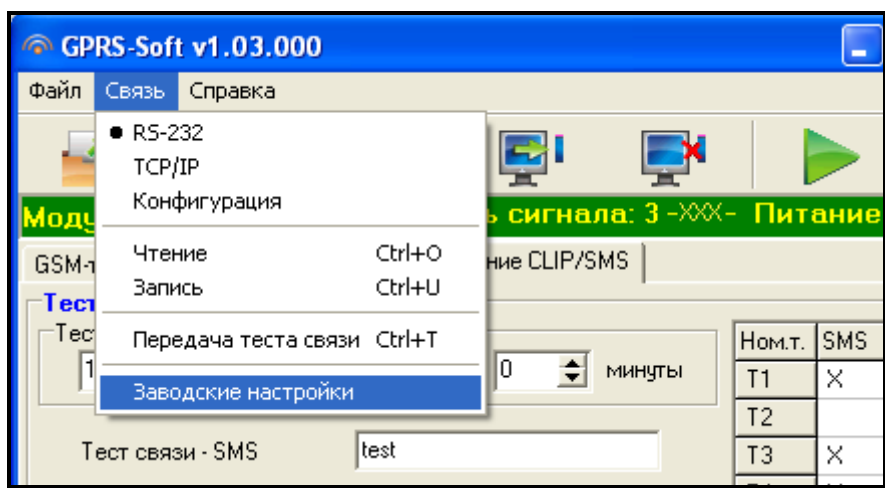

Рис. 9. Функция "Заводские настройки" в меню "Связь".

## 6. ТЕХНИЧЕСКИЕ ДАННЫЕ

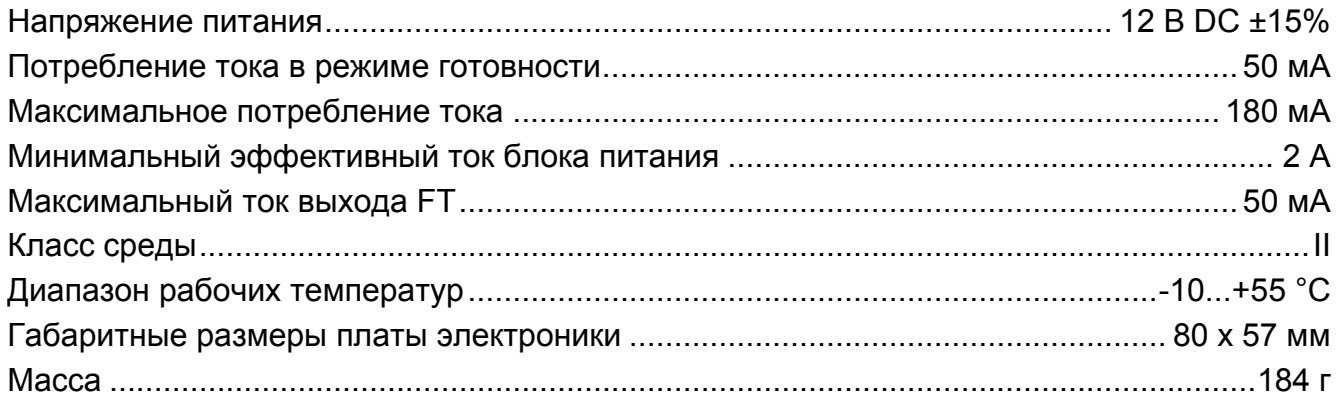

Параметры GPRS и номера центра сообщений SMS для операторов сети GSM в России (данные от июня 2009):

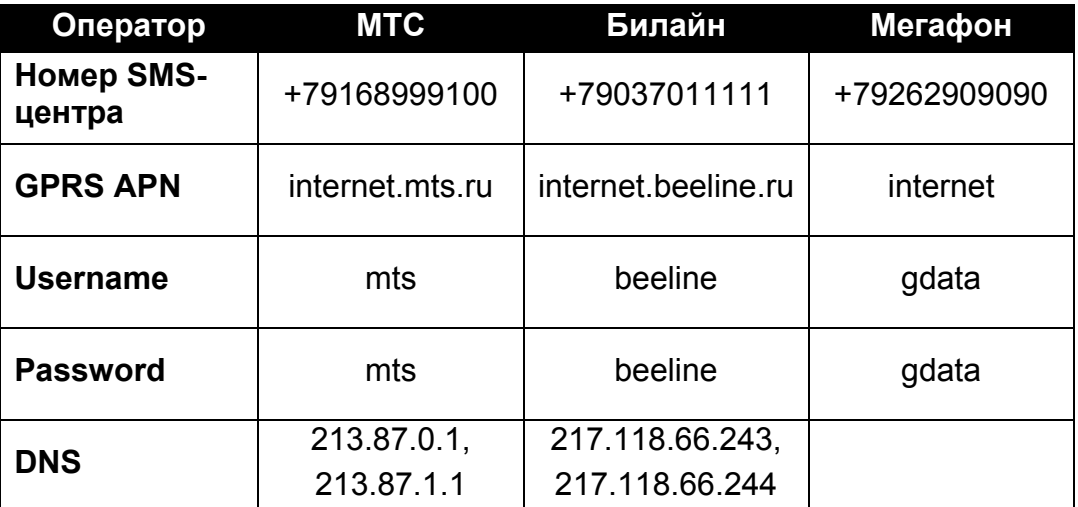